## InstallVirtualHosting Virtual Hosting Install

This is an [Installation](http://doc.tiki.org/Installation) Guide.

This page is [out of date](https://tiki.org/tiki-editpage.php?page=out+of+date) from before multitiki functionality added in 1.7. Refer to [MultiTiki](http://doc.tiki.org/MultiTiki) for recent information.

This page documents how to set up multiple Tiki sites with virtual hosting on Apache, using a single copy of the Tiki code. For a single installation on a virtual server see: [Installation.](https://tiki.org/tiki-editpage.php?page=Installation)

In this example let's host 4 domains:

- feu.org is a community website
- localis.org is a developers website
- cynt.org is a personal website
- tikiwiki.org is a free software development community

## Create Tiki databases

Set up 4 separate databases in the normal fashion.

Setup Virtual Hosting in Apache

Edit Apache virtualhost settings (I stripped [rewrite rules](https://tiki.org/TikiWikiRewriteRule) stuff that you can find elsewhere) where :

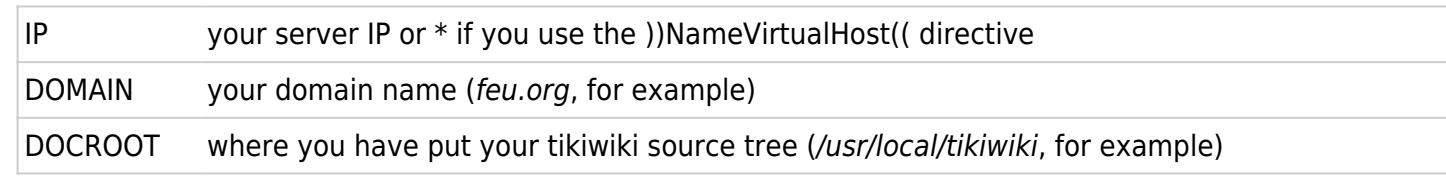

```
Order allow,deny
Allow from all
# put one block like this per hosted domain
   ServerName DOMAIN
  ServerAlias www.DOMAIN
   DocumentRoot DOCROOT
   ErrorLog /var/log/apache/DOMAIN-error_log
   Customlog /var/log/apache/DOMAIN-access_log combined
   php_flag magic_quotes_gpc Off
   php_value "include_path" ".:lib:lib/pear:/usr/share/pear"
     order deny,allow
     deny from all
     order deny,allow
     deny from all
```

```
Create Directories
```
Then create the required directories. The best way to do this is to run the **setup.sh** command with extra parameters. Its usage is

./setup.sh user [group] [rights] [list of virtual host domains]

user and group are those of the Webserver. Our example would look like this:

setup.sh mose www-data 02775 feu localis cynt tiki

Alternatively, you can create the required directories manually like this:

```
mkdir backups/feu
mkdir backups/localis
mkdir backups/cynt
mkdir backups/tiki
mkdir templates_c/feu
mkdir templates_c/localis
mkdir templates_c/cynt
mkdir templates_c/tiki
mkdir modules/cache/feu
mkdir modules/cache/localis
mkdir modules/cache/cynt
mkdir modules/cache/tiki
chown -R www-data:mose template_c modules/cache
```
## Edit Database Configuration

You need to edit the file which contains database/s information (**db/local.php**).

If this is the first time you install tiki on your document root, then the easiest way is to point your browser to the Web address that corresponds to the file tiki-install.php in the Tiki document root you created above.

E.g.<http://localhost/tiki/tiki-install.php>

This will create that file for you through filling some fileds through a web interface

If you have problems you should check InstallTikiUnderSafeMode

Then edit the file **db/local.php** (there are some commented tips in file **db/tiki-db.php**) and put something like this (adapt it to your context):

```
$host_tiki="localhost";
$user_tiki="root";
$pass_tiki="";
if ($ SERVER["HTTP HOST'] == "feu.org") {
       $dbs tiki = 'feu';
        $tikidomain = 'feu';
} elseif ($_SERVER["HTTP_HOST"] == "localis.org") {
        $dbs_tiki = 'localis';
         $tikidomain = 'localis';
\} elseif ($ SERVER["HTTP HOST"] == "cynt.org") {
       \deltadbs tiki = 'cynt';
```

```
 $tikidomain = 'cynt';
} elseif ($ SERVER["HTTP HOST"] == "tikiwiki.org") {
       \deltadbs tiki = 'tiki';
         $tikidomain = 'tiki';
} else {
         // default case, your choice is to block or open to a default domain
}
```
Now you are ready to test it (you did restart Apache, right?).

For my own convenience I also set up a directory, **local/**, with one subdirectory for each domain for disk storage of contents (set in Tiki **admin** panels).

Templates are common to all four Tikis. One theme per site is maybe the right solution.

Any suggestions or corrections to this page are welcome!